# 1. Process optimization - How to integrate your GMG ColorServer into your Enfocus Switch workflow

Would you like to simplify your processes and also save time? Find out here how you can easily integrate your GMG ColorServer system into your existing Enfocus Switch workflow.

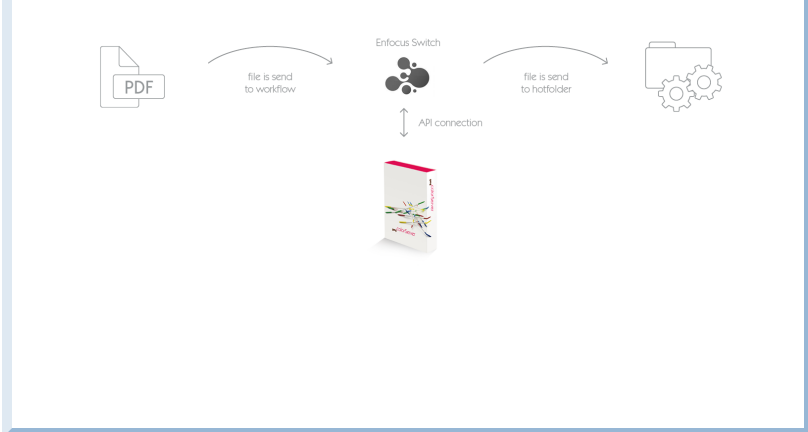

#### **The benefits**

- The Enfocus Switch API interface enables direct communication between Enfocus Switch and GMG ColorServer. Separate input and output folders are unnecessary, which significantly reduces processing time.
- Direct access to color management resources in GMG ColorServer, e.g. conversion profiles, PDF processing templates, and spot color libraries, offering you the greatest possible flexibility while minimizing administrative effort.
- The order of processing follows predefined rules. Once determined, the workflow can be easily and safely applied, even by untrained staff.
- The integration into the workflow enables an automatic preflight data check before the conversion. Thus, you can be sure that the files are optimally prepared when they are transferred to GMG ColorServer.
- No more unnoticed pausing processes: the fully automatic workflow monitoring with notification system even informs you by mail about errors that require intervention. You can also set up the notification function for other cases as required.

### **Technical requirements**

Workflow solution:

- **Provider:** Enfocus BV
- **Software:** Switch
- **Supported version:** 18
- **Additionally license option required:** none

GMG solution:

- **Provider:** GMG GmbH & Co. KG
- **Software:** GMG ColorServer
- **Supported version:** 5.0 or higher
- **Additionally license option required:** GMG ColorServer 5 Workflow Integration

### **Integration of GMG ColorServer into the workflow**

On the right side of the Enfocus Switch window, you will see a list of your **flow elements**. The GMG ColorServerelement is located under the menu item **Color Management**.

Now simply add this element to a new or existing workflow by dragging it with the mouse to the **canvas** in the middle.

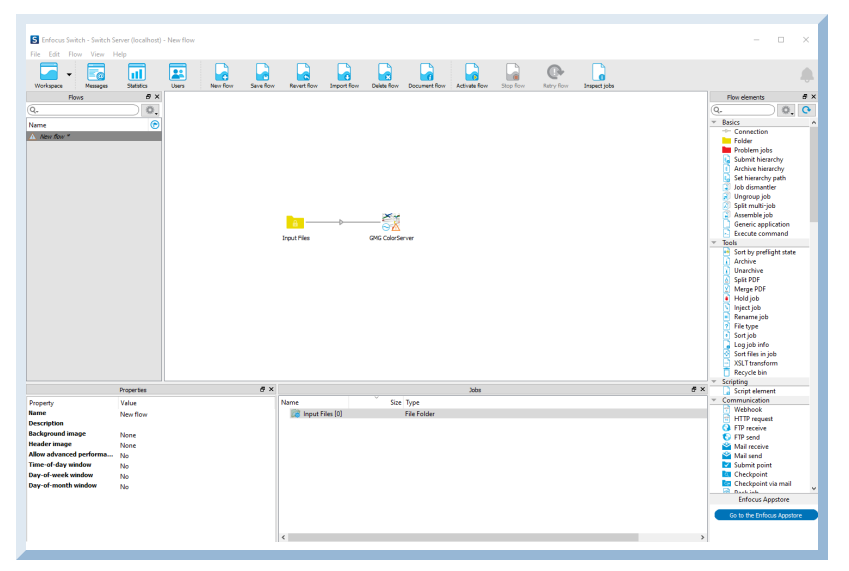

To connect the GMG ColorServer element to an existing item, you now have to make some settings. Click on the GMG ColorServer element to open the following input dialog.

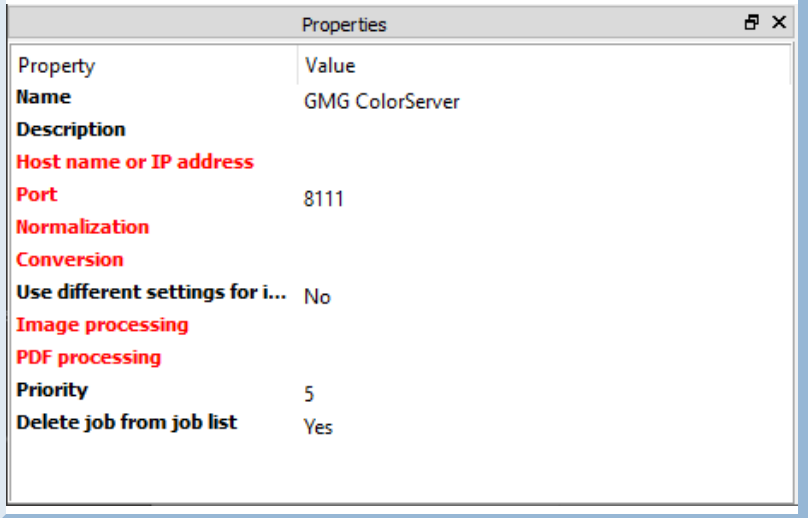

All following elements marked in red must now be configured:

- Host name or IP address
- Port
- Normalization
- Conversion
- Image processing
- PDF processing

We recommend entering the host name instead of entering an IP address.

The advantage of entering the host name is that you don't have to reconfigure the GMG elements in Switch when your IP address changes. The IP address will be adjusted automatically in that case.

Please note that you have to define the **Image processing** even if only processing PDF files. In this case, at least one option from the database must be selected, or the setting must be set to **None** alternatively.

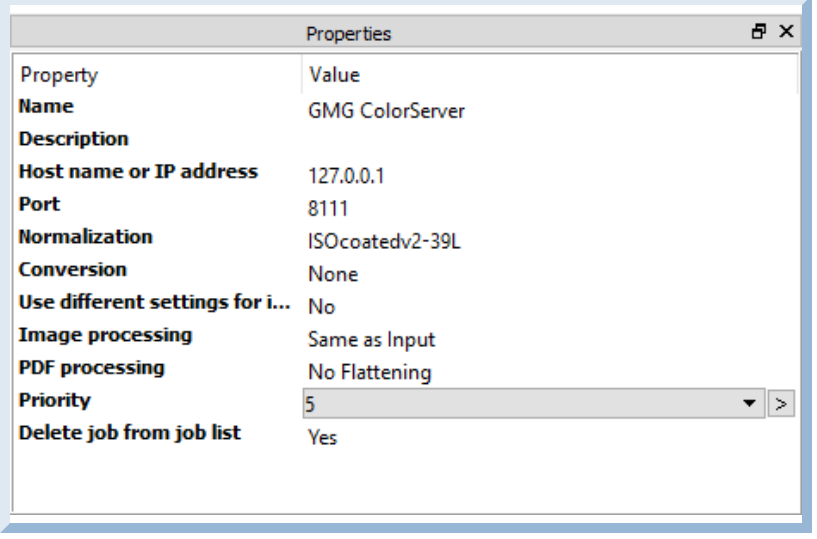

After you have made the settings, the window should look like the following:

You can also make other settings within this configuration step.

For example, it is possible to make settings for flattening in the **PDF processing** section if you already have corresponding templates in your GMG ColorServerlibrary.

You can also easily specify which conversion should be used automatically under certain conditions within a flow, e.g. for XML jobs coming from an MIS system.

To do this, simply define a variable set by selecting the option **Define single-line text with variables** in the **Conversion** section.

To learn more about these configuration options, please contact your switch provider.

For your GMG solution, there is no further configuration required. Just make sure that you have the **GMG Workflow Integration License** for the API interface and that it is available on the dongle.

To find out if this license is available and if the API interface works correctly, please open the Web browser on the OS on which GMG ColorServer is installed. Enter the following address: **127.0.0.1:8111** If the license is missing, you will receive the error message **No API license present**. If the license is available, the following license overview shows:

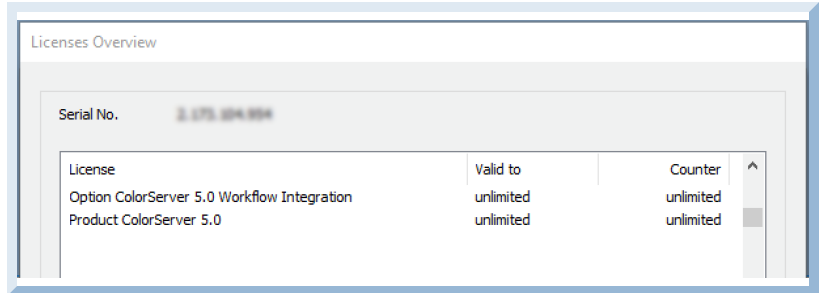

Please note the following points when naming GMG ColorServer elements:

- Give your elements individual names. Names that are used more than oncelead to issues during processing.
- Templates for normalization and conversion should also be named differently, otherwise no processing will occur due to a conflict within the connection between GMG ColorServer und Enfocus Switch. This conflict results from the fact that the GMG client uses checksum IDs for each element, while the Switch configurator uses the template names.

## **Backward compatibility information**

- The functionality described above was also tested with Enfocus Switch 17. If you are using an older version, please ask your Switch dealer if your product supports the connection to GMG ColorServer.
- If you are still using GMG ColorServer version 4, you can also create hotfolders to enable the connection to Switch.

If your dongle has the appropriate license, you can also use GMG FlowConnect for the integration into Switch alternatively.